# *Segunda Matrícula y Sucesivas*

La matrícula debe ser renovada todos los cursos académicos hasta la defensa de la Tesis Doctoral. El proceso de renovación se realizará exclusivamente a través del Portal de Seguimiento. Salvo que usted solicite la baja temporal, por motivos justificados, en el curso académico próximo.

En cualquier caso, aquellos interesados en continuar con sus estudios deberán subir al "portal de seguimiento académico de doctorandos" el informe de seguimiento anual durante el periodo comprendido entre el 1 y el 30 de septiembre y formalizar su matrícula en concepto de "tutela académica del doctorado", que será posible una vez que el informe de seguimiento tenga el visto bueno de la coordinación del programa de doctorado, salvo baja temporal del curso próximo.

## **CASO ESPECIAL:**

## 1. Se ha estado de baja temporal en el curso académico del que se solicita presentar el informe de seguimiento.

Si la baja temporal afecta a la totalidad del curso académico, no tiene que aportar el informe de seguimiento de dicho curso. Si ha estado parcialmente de baja temporal, sí tiene que presentar el informe, si bien en el informe puede incluir esa incidencia.

### 2. **Solicitará la baja temporal del curso académico siguiente al que se solicita el informe de seguimiento.**

Como se indicaba anteriormente, si usted solicita la baja temporal del curso académico próximo y se le valora positivamente, no tiene que realizar la matrícula de doctorado de dicho curso. En cualquier caso, sí tiene que presentar el informe de seguimiento del curso actual y obtener la valoración favorable.

Si en el curso actual, se ha estado de baja temporal no existe la obligación de presentar el informe de seguimiento, y posiblemente, la opción de aportar el informe de seguimiento en el portal del doctorando esté deshabilitada. La matrícula se le realizará de oficio entre el mes de septiembre y octubre. Si no se ha realizado dicha labor en esos meses, puede solicitar a través de solicitudes del portal que se le haga de oficio.

### 3. **Si durante el curso académico pasado ha estado de baja temporal de forma parcial**

No se debe presentar el informe de seguimiento, si durante el curso pasado se ha estado de baja temporal durante la totalidad del curso académico (1 de octubre de 2023 a 30 de septiembre de 2024). Si no es así, debe presentar el informe de seguimiento. **Puede ser que la aplicación le informática** le informe que no es necesario aportar el informe, pero se trata de un error. En este caso, envíe un correo electrónico a doctoradoinformacion@ugr.es informándonos de esta anomalia. No obstante, trataremos de revisar los expedientes que tengan este **problema.**

# **Procedimiento a seguir**

- Usted debe realizar un informe en el documento correspondiente.
- No se admitirán informes manuales.
- El documento tiene dos partes diferenciadas:
- **Desarrollo del Plan de Investigación:** Explique brevemente (en menos de 400 palabras) el desarrollo del plan de investigación hasta la fecha. 1. Es importante señalar los objetivos alcanzados y los objetivos pendientes en relación al cronograma aportado en el Plan de Investigación inicial, así como cualquier cambio realizado sobre esta propuesta inicial.
- **Actividades formativas realizadas en el curso anterior:** Describa brevemente las actividades realizadas. Asimismo, deberá indicar en qué 2. estado de desarrollo se encuentra la publicación del trabajo de investigación que avala la calidad de la tesis doctoral (actividad obligatoria en todos los programas de doctorado).
- Una vez firmado por usted debe adjuntar el documento en el apartado correspondiente y pulsar a enviar.
- [Descarga](https://escuelaposgrado.ugr.es/doctorado/impresos/estudios) [del](https://escuelaposgrado.ugr.es/doctorado/impresos/estudios) [formulario](https://escuelaposgrado.ugr.es/doctorado/impresos/estudios) [de](https://escuelaposgrado.ugr.es/doctorado/impresos/estudios) [Informe](https://escuelaposgrado.ugr.es/doctorado/impresos/estudios) [de](https://escuelaposgrado.ugr.es/doctorado/impresos/estudios) [Seguimiento:](https://escuelaposgrado.ugr.es/doctorado/impresos/estudios) [Solicitudes](https://escuelaposgrado.ugr.es/doctorado/impresos/estudios) [e](https://escuelaposgrado.ugr.es/doctorado/impresos/estudios) [impresos](https://escuelaposgrado.ugr.es/doctorado/impresos/estudios)

### **Importante**

Guarde este documento firmado, puede que se le solicite en el futuro.

Su director/a debe validar/rechazar dicho documento y emitir informe que considere oportuno. Si es rechazado, usted tendrá que rehacer el documento, e igual labor tendrá que hacer el/la tutor/a. La coordinación del programa podrá aprobar o rechazar motivadamente el informe emitido, y una vez valide el informe en el portal de seguimiento, se hará visible un icono con lápiz verde que al pulsarla le llevará al proceso de automatrícula que culminará con la generación de la carta de pago y resguardo de matrícula correspondiente.

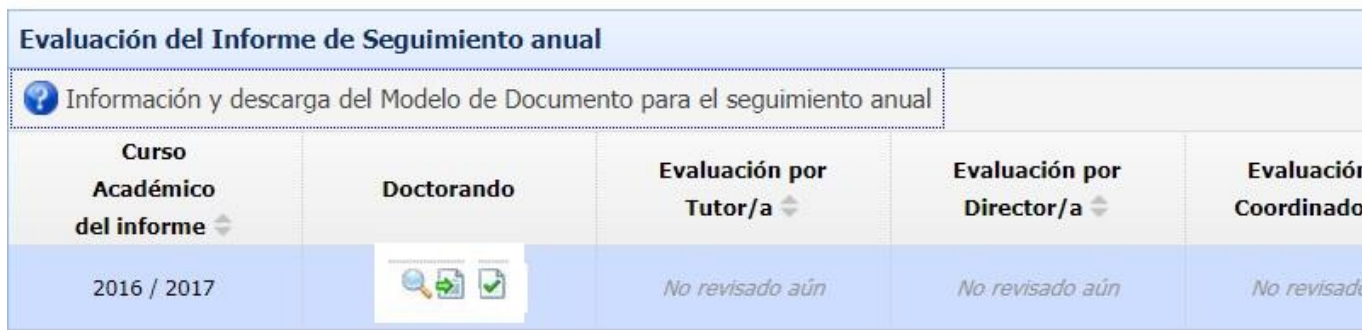

Una vez evaluado el informe por la coordinación del programa en la columna "opciones" se activará el icono

El proceso de automatrícula le informará del procedimiento de pago. No obstante, al pie de la carta de pago tendrá un enlace web que le informelos datos bancarios necesarios para realizar el pago por el sistema que considere oportuno.

Puede realizar el pago electrónico a través de su acceso identificado. Busque la opción **Mis pagos [UGR](http://www.ugr.es)** y siga las instrucciones que se indican.

Si se tiene algún tipo de bonificación por beca, familia numerosa o cualquier otra causa tendrá que acreditarlo presentando documentación original y copia (o copia compulsada por organismo competente) en cualquier registro oficial de cualquier Administración estatal, autonómica o de la [Universidad](http://www.ugr.es) [de](http://www.ugr.es) [Granada.](http://www.ugr.es)

# **Dudas que se pueden plantear sobre este procedimiento**

### **No he presentado aún el plan de investigación:** 1.

Puede realizar el procedimiento anterior y en el apartado "Desarrollo del Plan de Investigación" tendrá que explicitar esta incidencia.

### **He presentado el Plan de Investigación pero aún no ha sido defendido ante la Comisión Evaluadora:** 2.

La respuesta es la misma que en el apartado anterior.

### **Tengo más de un director/a:** 3.

- El informe puede emitirlo cualquiera de sus directores.
- 4. He presentado una solicitud de baja temporal para el curso próximo: ¿Tengo que presentar el informe de seguimiento?. Pese a estar **de baja temporal, ¿tengo que matricularme?**
	- Reiteramos, se tiene que presentar el informe de seguimiento del curso anterior para poder estar de baja temporal en el curso siguiente. En el caso de que se apruebe dicha baja, se incorporará a su expediente si el informe de seguimiento tiene unas valoración favorable.
	- En el curso académico en que esté de baja temporal, no es necesario estar matriculado.

#### 5. **No se ha subido el informe de seguimiento en el plazo establecido**

Podrá solicitar aportarlo fuera de plazo a través de la pestaña de solicitudes del portal de seguimiento, PERO EL MODELO DE INFORME DE SEGUIMIENTO ya no será el mismo que se debe presentar en el plazo establecido: [INFORME](https://escuelaposgrado.ugr.es/doctorado/impresos/estudios/_doc/informeseguimientofueradeplazo) [DE](https://escuelaposgrado.ugr.es/doctorado/impresos/estudios/_doc/informeseguimientofueradeplazo) [SEGUIMIENTO](https://escuelaposgrado.ugr.es/doctorado/impresos/estudios/_doc/informeseguimientofueradeplazo) [-FUERA](https://escuelaposgrado.ugr.es/doctorado/impresos/estudios/_doc/informeseguimientofueradeplazo) [DE](https://escuelaposgrado.ugr.es/doctorado/impresos/estudios/_doc/informeseguimientofueradeplazo) [PLAZO](https://escuelaposgrado.ugr.es/doctorado/impresos/estudios/_doc/informeseguimientofueradeplazo)

Ver imagen siguiente:

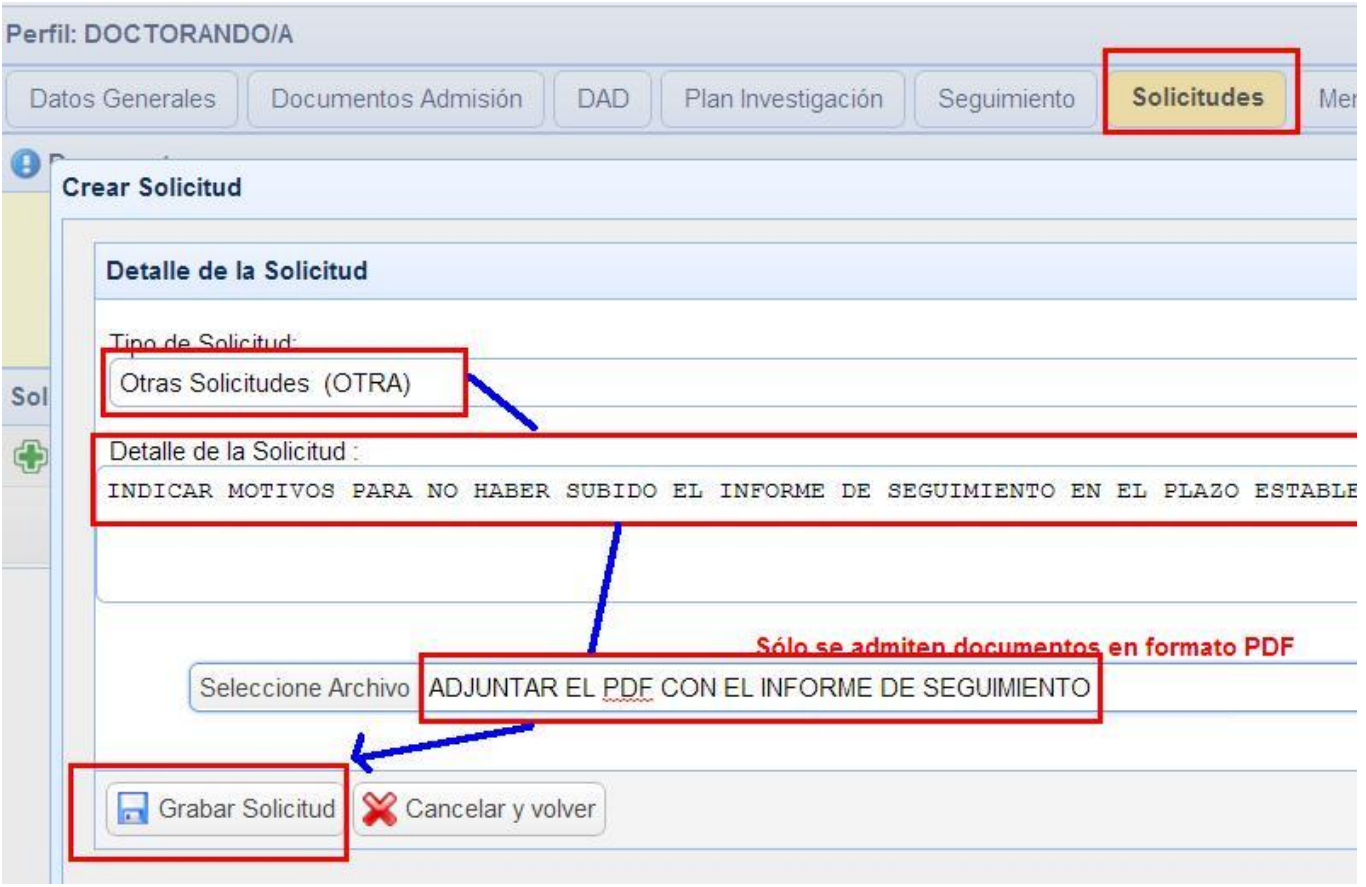

La solicitud presentada con el informe de seguimiento y los argumentos expuestos para no ser presentado en plazo, se enviarán al programa de doctorado para su valoración a la vista del contenido del documento presentado..

# **IMPORTANTE**

Al realizar la matrícula, el sistema le asigna la dedicación a tiempo completo, independientemente de que en el curso anterior, la dedicación fuese a tiempo parcial.

El cambio de dedicación a tiempo parcial se podrá solicitar a partir del mes de mayo, aportando el documento acreditativo correspondiente,

La solicitud de cambio de dedicación se realizará a través de SOLICITUDES del PORTAL DE SEGUIMIENTO, aportando el documento justificativo del cambio de dedicación.

La acreditación para solicitar el cambio de dedicación tendrá que ser:

1. Si se trabaja en España, el documento exigido será el informe de vida laboral que puede obtenerse en esta web: [INFORME](https://sede.seg-social.gob.es/wps/portal/sede/sede/Ciudadanos/CiudadanoDetalle/!ut/p/z0/fYxLDoIwFACvwob1a4U0smRhGvwsjCFiN6RpH-T5aYVWo7cXOIDLmUwGFDSgnH5TryN5p-8TX5RoMy5yXjC-l6zasLI-7OoiO2ay4nDCAFtQ_6PpQtdhUCUo413ET4QmoMV2IUfWh5TNImWGXlZb7WZDrvPjA0PyTQyOkToyeklXjK9FDs-bPP8AWCkbgQ!!/) [DE](https://sede.seg-social.gob.es/wps/portal/sede/sede/Ciudadanos/CiudadanoDetalle/!ut/p/z0/fYxLDoIwFACvwob1a4U0smRhGvwsjCFiN6RpH-T5aYVWo7cXOIDLmUwGFDSgnH5TryN5p-8TX5RoMy5yXjC-l6zasLI-7OoiO2ay4nDCAFtQ_6PpQtdhUCUo413ET4QmoMV2IUfWh5TNImWGXlZb7WZDrvPjA0PyTQyOkToyeklXjK9FDs-bPP8AWCkbgQ!!/) [VIDA](https://sede.seg-social.gob.es/wps/portal/sede/sede/Ciudadanos/CiudadanoDetalle/!ut/p/z0/fYxLDoIwFACvwob1a4U0smRhGvwsjCFiN6RpH-T5aYVWo7cXOIDLmUwGFDSgnH5TryN5p-8TX5RoMy5yXjC-l6zasLI-7OoiO2ay4nDCAFtQ_6PpQtdhUCUo413ET4QmoMV2IUfWh5TNImWGXlZb7WZDrvPjA0PyTQyOkToyeklXjK9FDs-bPP8AWCkbgQ!!/) [LABORAL](https://sede.seg-social.gob.es/wps/portal/sede/sede/Ciudadanos/CiudadanoDetalle/!ut/p/z0/fYxLDoIwFACvwob1a4U0smRhGvwsjCFiN6RpH-T5aYVWo7cXOIDLmUwGFDSgnH5TryN5p-8TX5RoMy5yXjC-l6zasLI-7OoiO2ay4nDCAFtQ_6PpQtdhUCUo413ET4QmoMV2IUfWh5TNImWGXlZb7WZDrvPjA0PyTQyOkToyeklXjK9FDs-bPP8AWCkbgQ!!/)

2. En determinados casos, si no puede aportar el informe de vida laboral, se puede aportar el informe laboral expedido por la comunidad autónoma correspondiente.

3. En el caso, de trabajar fuera de España, el documento podrá ser expedido por las autoridades del país o la empresa contratante. En el documento aportado, debe constar datos suficientes para justificar la dedicación a tiempo parcial.

A partir del cuarto año de permanencia en doctorado, ya no es necesario solicitar el cambio de dedicación.